### **№ОРТ-СТОМ.ОБЩ.П-21**

## **Федеральное государственное бюджетное образовательное учреждение высшего образования « СЕВЕРО-ОСЕТИНСКАЯ ГОСУДАРСТВЕННАЯ МЕДИЦИНСКАЯ АКАДЕМИЯ» Министерства здравоохранения Российской Федерации**

**Кафедра Химии и физики**

### **УТВЕРЖДЕНО**

Протоколом заседания центрального координационного учебнометодического совета 05 февраля 2021г. Протокол №3

### **ФОНД ОЦЕНОЧНЫХ СРЕДСТВ**

## **ЦИФРОВЫЕ И ИНФОРМАЦИОННЫЕ ТЕХНОЛОГИИ В МЕДИЦИНЕ**

основной профессиональной образовательной программы высшего образования – программы ординатуры по специальности 31.08.72 Стоматология общей практики, утвержденной ректором ФГБОУ ВО СОГМА Минздрава России 26.02.2021г

**Рассмотрено и одобрено на заседании кафедры**  от 02 февраля 2021 г. Протокол № 6

**Зав кафедрой**  Зав кафедрой<br>Химии и физики д.х.н., проф. Р.В. Калагова

**Владикавказ 2021 г**

# **СТРУКТУРА ФОС**

- 1. Титульный лист
- 2. Структура ФОС
- 3. Рецензия на ФОС
- 4.Паспорт оценочных средств

# 5.*Комплект оценочных средств:*

- зачетные билеты

-эталоны тестовых заданий (с титульным листом и оглавлением),

# **Паспорт фонда оценочных средств по дисциплине «Информационные технологии в медицине»**

для специальности 31.08.72 Стоматология общей практики

(название дисциплины, учебной/производственной практики- выбрать необходимое)

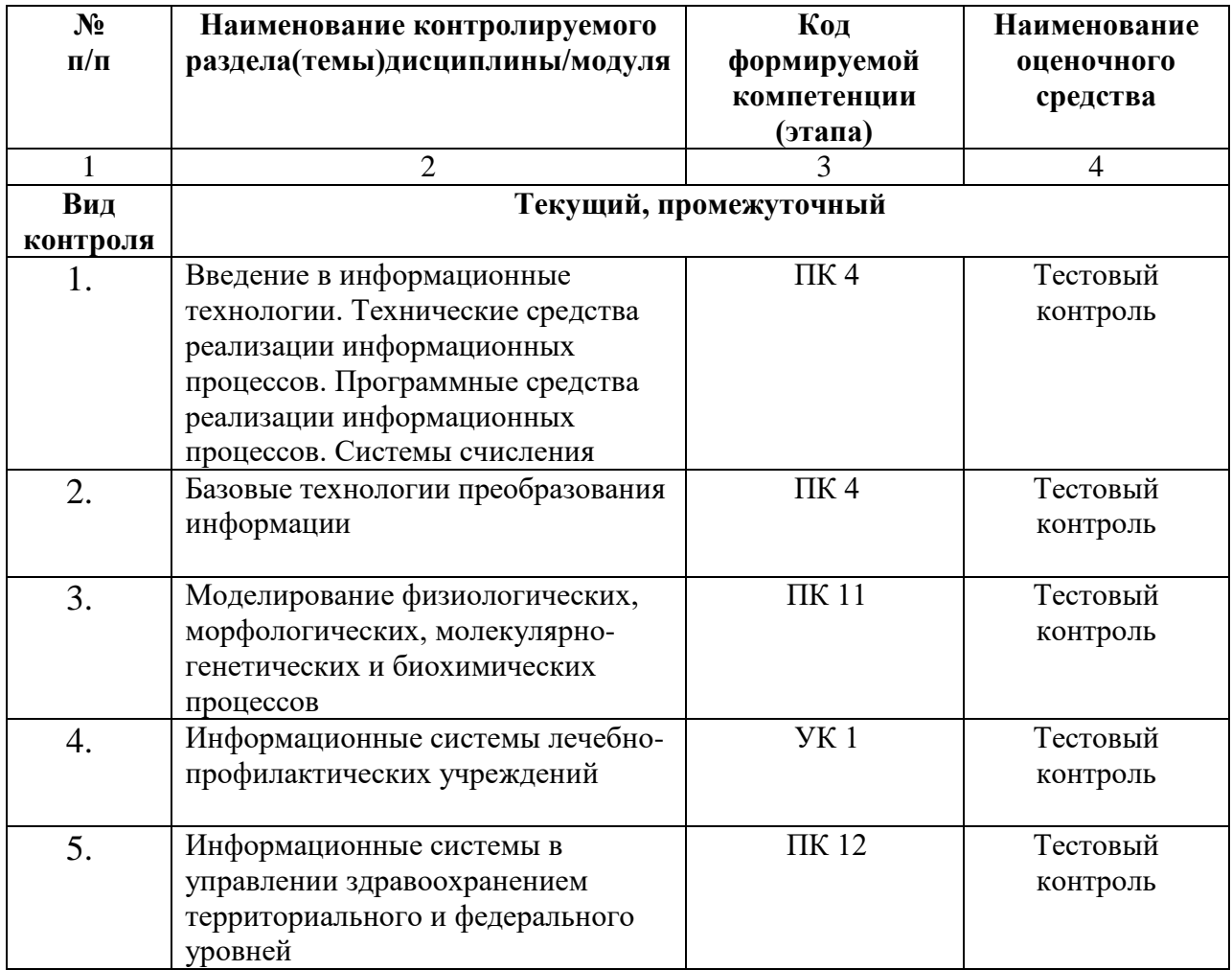

\*Наименование контролируемого раздела (темы) или тем (разделов)дисциплины/ производственной практики берется из рабочей программы.

# **БИЛЕТЫ ДЛЯ ЗАЧЕТА**

# **Федеральное государственное бюджетное учреждение высшего образования «Северо-Осетинская государственная медицинская академия» Министерства здравоохранения Российской Федерации Зачетный билеты**

по специальности *Информационные технологии в медицине*

для ординаторов

## **Билет №1**

1. Программы обработки и просмотра текста. Предназначение файловых менеджеров.

2. Программное обеспечение для работы в Internet.

# **Федеральное государственное бюджетное учреждение высшего образования «Северо-Осетинская государственная медицинская академия» Министерства здравоохранения Российской Федерации**

## **Зачетный билеты**

по специальности *Информационные технологии в медицине*

для ординаторов

# **Билет №2**

1. Использование информационных систем в медицине и здравоохранении. методы и средства информатизации в практической стоматологии.

2. Почтовые ресурсы.

# **Зачетный билеты**

по специальности *Информационные технологии в медицине*

для ординаторов

# **Билет №3**

1. Необходимость внедрения МИС в ЛПУ.

2. Поисковики. Поиск. Виды поиска.

# **Федеральное государственное бюджетное учреждение высшего образования «Северо-Осетинская государственная медицинская академия» Министерства здравоохранения Российской Федерации**

# **Зачетный билеты**

по специальности *Информационные технологии в медицине*

для ординаторов

# **Билет №4**

1. Кратность ввода информации в МИС. 3 основных метода внесения информации в базу данных. 20. Классификация медицинских ИС территориального уровня. Принцип классификации и назначение каждого ее элемента.

2. Алгоритм обработки персональных данных в МИС.

# **Зачетный билеты**

по специальности *Информационные технологии в медицине*

для ординаторов

# **Билет №5**

1. АРМ врача.

2. Телемедицина. Дистанционное обучение.

# **Федеральное государственное бюджетное учреждение высшего образования «Северо-Осетинская государственная медицинская академия» Министерства здравоохранения Российской Федерации**

# **Зачетный билеты**

по специальности *Информационные технологии в медицине*

для ординаторов

# **Билет №6**

1. Обработка персональных данных в медицинских организациях. Способы хранения ЭД.

2. Электронная таблица. Ячейка. Рабочее пространство электронной таблицы. Книга Excel. Лист Excel. Диапазон ячеек. Относительная и абсолютная ссылки. Формула. Ввод формул в ячейку.

# **Зачетный билеты**

по специальности *Информационные технологии в медицине*

для ординаторов

# **Билет №7**

1. Среды пакета Excel: встроенная программа (макрос), выполняющая процедуру поиска лучших параметров, процедуру оптимизации «Поиск решения» и Пакет анализа.

2. Элементы теории вероятности. Понятие события и его виды. Количественные и качественные характеристики испытаний. Понятие вероятности и основные правила вычисления вероятностей сложных событий.

# **Федеральное государственное бюджетное учреждение высшего образования «Северо-Осетинская государственная медицинская академия» Министерства здравоохранения Российской Федерации Зачетный билеты**

по специальности *Информационные технологии в медицине*

для ординаторов

# **Билет №8**

1. Статистика. Медицинская статистика. Основные понятия. 56. Предмет и методы статистического анализа. Статистика здоровья и здравоохранения. Статистическая совокупность.

2. Запрос. QBE-запрос по образцу. SQL-запросы. Режимы создания запросов в MS Access .

# **Зачетный билеты**

по специальности *Информационные технологии в медицине* для ординаторов

## **Билет №9**

- 1 Реляционные базы данных. Создание и изменение связи между таблицами. Два метода поддержки целостности связи (каскадное обновление и каскадное удаление).
	- 2 Меры оценки разнообразия признака. Коэффициенту изменчивости (вариации). Три степени разнообразия

# **Федеральное государственное бюджетное учреждение высшего образования «Северо-Осетинская государственная медицинская академия» Министерства здравоохранения Российской Федерации**

# **Зачетный билеты**

по специальности *Информационные технологии в медицине*

для ординаторов

# **Билет №10**

1. Создание таблиц в базе данных. Поле и запись таблицы. Настройка свойств полей.

2. Моделирование. Модель. Элементы процесса моделирования. Стадии процесса моделирования. Этапы процесса моделирования.

## **ФЕДЕРАЛЬНОЕ ГОСУДАРСТВЕННОЕ БЮДЖЕТНОЕ ОБРАЗОВАТЕЛЬНОЕ УЧРЕЖДЕНИЕ ВЫСШЕГО ОБРАЗОВАНИЯ «СЕВЕРО-ОСЕТИНСКАЯ ГОСУДАРСТВЕННАЯ МЕДИЦИНСКАЯ АКАДЕМИЯ» МИНИСТЕРСТВА ЗДРАВООХРАНЕНИЯ РОССИЙСКОЙ ФЕДЕРАЦИИ**

### **РЕЦЕНЗИЯ**

#### **на фонд оценочных средств**

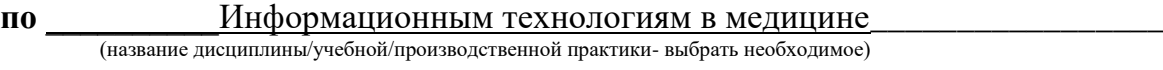

**для\_\_\_\_\_\_\_\_\_\_\_\_\_**ординаторов**\_1** года обучения**\_\_\_\_\_\_\_\_\_\_\_\_\_\_\_\_\_\_\_\_\_\_\_\_\_\_**

(студенты/ординаторы/слушатели – выбрать необходимое) (курс/год обучения ординаторов)

**по специальности** 31.08.72 Стоматология общей практики . (код/название)

Фонд оценочных средств составлен на кафедре химии и физики на основании рабочей программы дисциплины «Информационные технологии в медицине» и соответствуют требованиям ФГОС ВО по специальности 31.08.72 Стоматология общей практики.

Фонд оценочных средств утвержден на заседании Центрального координационного учебно-методического совета и скреплен печатью учебно-методического управления. Фонд оценочных средств включает в себя банк тестовых заданий и вопросы для проведения итогового зачета по дисциплине.

Банк тестовых заданий включает в себя тестовые задания и шаблоны ответов. Все задания соответствуют рабочей программе дисциплины Информационные технологии в медицине и охватывают все её разделы. Количество тестовых заданий составляет от 20 до 39.

Количество билетов для проведения зачета по дисциплине «Информационные технологии в медицине» составляет 10, что достаточно для проведения итогового зачета. Содержание вопросов относится к различным разделам программы, позволяющее более полно охватить материал учебной дисциплины.

Замечаний к рецензируемому фонду оценочных средств нет.

В целом, фонд оценочных средств по дисциплине «Информационные технологии в медицине» способствует качественной оценке уровня владения обучающимися универсальными и профессиональными компетенциями.

Рецензируемый фонд оценочных средств по дисциплине «Информационные технологии в медицине» может быть рекомендован к использованию для промежуточной аттестации для ординаторов 1 года обучения по специальности 31.08.72 Стоматология общей практики.

Рецензент:

Доцент кафедры Химии и физики, к.п.н Н.И. Боциева

## **ФЕДЕРАЛЬНОЕ ГОСУДАРСТВЕННОЕ БЮДЖЕТНОЕ ОБРАЗОВАТЕЛЬНОЕ УЧРЕЖДЕНИЕ ВЫСШЕГО ОБРАЗОВАНИЯ «СЕВЕРО-ОСЕТИНСКАЯ ГОСУДАРСТВЕННАЯ МЕДИЦИНСКАЯ АКАДЕМИЯ» МИНИСТЕРСТВА ЗДРАВООХРАНЕНИЯ РОССИЙСКОЙ ФЕДЕРАЦИИ**

### **РЕЦЕНЗИЯ**

### **на фонд оценочных средств**

## **по** информационным технологиям в медицине (название дисциплины/учебной/производственной практики- выбрать необходимое)

**для\_\_\_\_\_\_\_\_\_\_\_\_\_**ординаторов**\_1** года обучения**\_\_\_\_\_\_\_\_\_\_\_\_\_\_\_\_\_\_\_\_\_\_\_\_\_\_**

(студенты/ординаторы/слушатели – выбрать необходимое) (курс/год обучения ординаторов)

#### **по специальности** 31.08.72 Стоматология общей практики . (код/название)

Фонд оценочных средств составлен на кафедре химии и физики на основании рабочей программы дисциплины «Информационные технологии в медицине» и соответствуют требованиям ФГОС ВО по специальности 31.08.72 Стоматология общей практики.

Фонд оценочных средств утвержден на заседании Центрального координационного учебно-методического совета и скреплен печатью учебно-методического управления. Фонд оценочных средств включает в себя банк тестовых заданий и вопросы для проведения итогового зачета по дисциплине.

Банк тестовых заданий включает в себя тестовые задания и шаблоны ответов. Все задания соответствуют рабочей программе дисциплины Информационные технологии в медицине и охватывают все её разделы. Количество тестовых заданий составляет от 20 до 39.

Количество билетов для проведения зачета по дисциплине «Информационные технологии в медицине» составляет 10, что достаточно для проведения итогового зачета. Содержание вопросов относится к различным разделам программы, позволяющее более полно охватить материал учебной дисциплины.

Замечаний к рецензируемому фонду оценочных средств нет.

В целом, фонд оценочных средств по дисциплине «Информационные технологии в медицине» способствует качественной оценке уровня владения обучающимися универсальными и профессиональными компетенциями.

Рецензируемый фонд оценочных средств по дисциплине «Информационные технологии в медицине» может быть рекомендован к использованию для промежуточной аттестации для ординаторов 1 года обучения по специальности 31.08.72 Стоматология общей практики.

Репензент:

Доцент кафедры «Информационные технологии

Болотаева И.И.

NESCRIPTION (NET).<br>Mogneus Bourracheod U.U. Reception

**Кафедра биологической химии**

## **УТВЕРЖДЕНО**

**Протоколом заседания Цикловой учебно-методической комиссии от «28» августа 2020 г. № 1**

## **Эталоны тестовых заданий**

## **ИНФОРМВЦИОННЫЕ ТЕХНОЛОГИИ В МЕДИЦИНЕ**

основной профессиональной образовательной программы высшего образования – программы ординатуры по специальности 31.08.72 Стоматология общей практики, утвержденной ректором ФГБОУ ВО СОГМА Минздрава России 31.08.2020г

**Рассмотрено и одобрено на заседании кафедры**  от 26 августа 2020 г. (протокол №1)

Заведующий кафедр д.х.н.\_\_\_\_\_\_\_\_\_\_\_\_ *\_\_\_\_\_\_\_\_\_\_\_\_\_\_* Р. В. Калагова (подпись)

**г. Владикавказ 2020 год**

## **Оглавление**

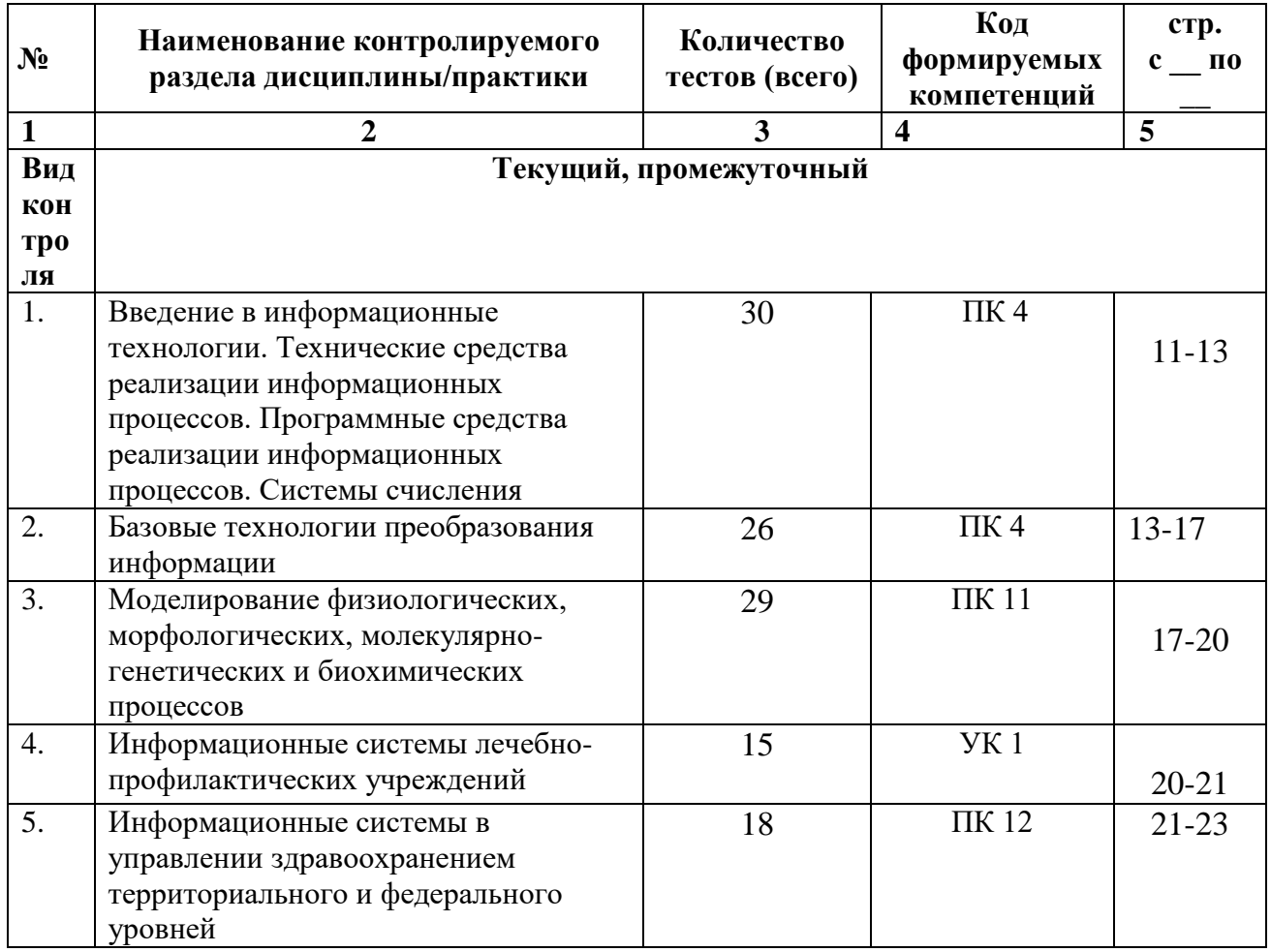

 Наименование контролируемого раздела или тем дисциплины/учебной/производственной практики берется из рабочей программы.

 Выписка из протокола заседания кафедры об алгоритме формирования теста для каждого вида тестирования (1 раз в год).

 Выписка из протокола заседания кафедры с записями об актуализации (внесение изменений, аннулирование, включение новых оценочных средств)(1 раз в год).

 Выписка из протокола заседания Цикловой учебно-методической комиссии об утверждении оценочных средств (по мере необходимости).

## **ФОНД ТЕСТОВЫХ ЗАДАНИЙ**

### **Тема 1 Программные средства реализации информационных процессов.**

*Microsoft Word. Базовые технологии работы с текстовой информацией. Первичное форматирование документа в редакторе MS Word*

*1. Для создания параметров страницы используют команду строки Меню:* Файл-Параметры страницы

Разметка страницы-Параметры страницы

 Разметка страницы-Ориентация Формат-Параметры страницы

### *2. Документ Microsoft Word – это файл с расширением:*

txt ppt xls  $\sqrt{d}$ 

*3. Для того, чтобы выделить строку текста с помощью мыши необходимо щелкнуть мышью:*

слева от строки текста

 справа от строки текста внутри строки текста

#### *4. Перемещение по документу производится с помощью клавиш:*

PgUp

 PgUp Ctrl+Home, Ctrl+End, PgDn Ctrl+Home, Ctrl+End

PgDn, PgUp

### *5. Для оформления внешнего вида текстовой информации документа используется:*

- вкладка ленты Главная и в диалоговом окне Абзац
- вкладка ленты Главная и в диалоговом окне Шрифт вкладка ленты Главная и в диалоговом окне Стили

панель инструментов «Стандартная»

*6. Microsoft Word- это:*

графический редактор

- текстовый процессор табличный процессор
- *7. Для выравнивания абзаца по ширине используют набор сочетаний клавиш:*
	- $\checkmark$  Ctrl + J  $Ctrl + L$  $Ctrl + R$  $Ctrl + E$
- *8. Курсор, предназначенный для индикации текущей точки вставки текста называется:*
	- Клавиатурным Текстовым

Графическим

*9. Для быстрого перемещения курсора ввода по документу используют курсор мыши:*

Клавиатурный

Графический

текстовый

*10. Для более точной настройки бегунков масштабной линейки при перетаскивании используют* клавишу:

 $\checkmark$  Alt Tab Shift Ctrl

- *11. Кнопки, располагающиеся в верхнем правом углу окна приложения - это*
	- кнопки управления окном системное меню

панель инструментов

строка Меню

- *12. Что означает сочетание клавиш Ctrl+N:*
	- создание нового документа открытие существующего документа

вывод на печать

сохранение документа

*13. Что означает сочетание клавиш Ctrl+F12:*

вывод на печать

сохранение документа

создание документа

- открытие существующего документа
- *14. Для визуального сопоставления текстовой информации на экране используется:*
	- полосы прокрутки

статусная строка

рабочая область

- масштабная линейка
- *15. Размер шрифта измеряется в:*

Миллиметрах

пикселях

- Пунктах Сантиметрах
- *16. Для ввода текста в произвольное место рабочей области необходимо:*

сделать одинарный щелчок правой кнопкой мыши

сделать одинарный щелчок левой кнопкой мыши в этой точке и ввести текст

- сделать двойной щелчок левой кнопкой мыши
- *17. Форматирование символов в Word-е осуществляется командой:*

Файл

Сервис

 Формат Вставка

*18. Для выравнивания абзаца по центру используют набор сочетаний клавиш:*

- $Ctrl + R$  $\checkmark$  Ctrl + E  $Ctrl + J$  $Ctrl + L$
- *19. Для установки расстановки переносов в документах используют команду:*
	- Разметка страницы Вставка

Главная

Формат

*20. Для проведения двойных горизонтальных линий необходимо:*

 На пустой строке набрать три раза символ "равно" и нажать Enter На пустой строке набрать "- - -" и нажать Enter

### *21. Масштабные линейки используются:*

- для форматирования абзацев (задания отступа, выступа, левой и правой границы)
- для возможности размещения текста в строго определенных местах от левого и правого краев бумаги
- для изменения полей страницы для установки межстрочного интервала
- *22. Укажите правильные сочетания клавиш:*
	- $\checkmark$  Вырезать текст CTRL+X Вырезать текст - CTRL+W
	- Копировать текст CTRL+C Копировать текст - CTRL+I
	- $\checkmark$  Вставить текст CTRL+V
	- Сохранить документ CTRL+S
	- Открыть документ CTRL+O
	- Создать новый документ CTRL+N
- *23. Для расстановки переносов необходимо вызвать меню:*
	- вкладку Разметка страницы ленты, в группе Параметры страницы щелкните на кнопке Расстановка переносов. вкладку Вставка ленты, в группе Параметры страницы щелкните на кнопке Расстановка переносов.

вкладку Главная ленты, в группе Параметры страницы щелкните на кнопке Расстановка переносов.

*24. Инструмент Внешние границы, для проведения линий сверху и снизу абзаца, расположен на панели* инструментов:

Шрифт

 Абзац Структура

Таблицы и границы

*25. Для проведения одинарных и двойных горизонтальных линий при вводе необходимо на пустой* строке набрать:

- $\checkmark$  --- и нажать Enter -- и нажать Enter
- $\checkmark$  = = и нажать Enter --- и нажать  $CTRL +$  Enter

*26. Для установки междустрочного интервала необходимо активировать пункт меню:*

Шрифт

- Абзац Разметка страницы
- *27. Ориентация страницы (книжная и альбомная) устанавливается в пункте меню:*

Шрифт

Абзац

- Разметка страницы
- *28. Существуют следующие основные виды выравнивание текста:*
	- по левому краю по верхнему краю
- по правому краю
- по ширине по высоте
- по центру
- *29. Для отмены или повтора действий пользователя существуют следующие сочетания клавиш*
	- $\checkmark$  CTRL + Z  $CTRL + R$
	- $\checkmark$  CTRL + Y
- *30. Чтобы изменить интервал между символами, необходимо вызвать пункт меню:*
	- вкладку Шрифт одноименного окна инструменты группы Абзац вкладки Главная на ленте
	- инструменты группы Шрифт вкладки Главная на ленте

**ТЕМА 2 Информационные технологии обработки табличной информации на базе Excel. Работа с блоками информации. Контроль ввода данных в ячейку. Поиск и замена информации. Сортировка и фильтрация данных.**

- *1. Список должен (выберите правильные варианты):*
	- целиком помещаться на одном листе excel
	- первая строка таблицы должна содержать имена полей содержать ровно 65535 строк и 256 столбцов

каждая ячейки одного столбца должны содержать разную по типу данных и по содержанию информацию

*2. Запись списка, содержащая определенную информацию называется…*

заголовком списка

 элементом списка нет правильного ответа

строкой списка

ячейкой списка

*3. Что должна содержать первая строка списка?*

заголовок списка

пустые ячейки

- имена полей нет правильного ответа
- *4. Какие из перечисленных функций являются функциями подведения итогов?*
	- $\times$  CYMM
		- СУММЕСЛИ
	- СЧЕТ
	- ПРОИЗВЕД СЧЕТЗ
		- ЕСЛИ
			- ОКРУГЛ
	- СРЗНАЧ
	- √ ЛИСП
		- СЧЕТЕСЛИ
- *5. Укажите порядок получения итогов в списке:*

1.обеспечить выборку значений по произвольным критериям (включить автофильтр) 3.воспользоваться функцией ПРОМЕЖУТОЧНЫЕ.ИТОГИ для подведения итогов 2.присвоить списку определенное имя

- *6. Для получения итоговых накопительных ведомостей необходимо воспользоваться средством…*
	- *Данные – Структура – Промежуточные итоги* Вставка --> Данные --> Итоги Правка --> Итоги… Данные --> Итоги…
	- **7.** Первым аргументом функции **ПРОМЕЖУТОЧНЫЕ.ИТОГИ** является…

наименование списка, по которому необходимо рассчитывать итоги

ссылка на диапазон ячеек

- число от 1 до 11, определяющее одну из функций подведения итогов диапазон ячеек
- *8. Элемент списка – это…*

столбец в таблице

- заголовок списка
- ячейка таблицы

 запись списка строка в таблице

- *9. Каким требованиям должен отвечать список?*
	- Первая строка таблицы должна содержать имена полей нет правильного ответа
	- Должен целиком помещаться на одном листе Excel
	- Ячейки одного столбца должны содержать однородную по типу данных и по содержанию информацию
- *10. Как установить автофильтр?*

Сервис --> Фильтр --> Автофильтр Данные --> Фильтр --> Автофильтр

Данные --> Автофильтр

- Данные Сортировка и фильтр Фильтр Главная – Редактирование – Сортировка и фильтр – Фильтр
- *11. Для того, чтобы присвоить списку определенное имя необходимо (укажите правильный порядок):*

4.Нажать **Ok**

2.Вставка --> Имя --> Присвоить или Ctrl + F3

3.ввести без пробелов в поле имя диапазона

1.выделить область ячеек списка вместе со строкой заголовков полей

*12. Как функция используется для подведения итогов в отфильтрованном списке?*

 ПРОМЕЖУТОЧНЫЕ.ИТОГИ СПИСОК.ПРОМЕЖУТОЧНЫЕ.ИТОГИ

ФИЛЬТР.ИТОГИ

ИТОГИ

*13. Максимальный размер списка…*

256 строк и 256 столбцов

 65535 строк и256 столбцов нет ограничений

256 строк и 65535 столбцов

*14. Сортировка – это …*

изменение данных

фильтрация данных

- упорядочивание записей таблицы редактирование данных
- представление данных списка в определенном порядке

*15. Какие из перечисленных функций НЕ являются функциями подведения итогов?*

#### СТАНДОТКЛОН

МИН

- СЧЕТЕСЛИ ДИСПР
- ОКРУГЛ СЧЕТ
- ЕСЛИ СТАНДОТКЛОНП

МАКС

√ МОДА

*16. Как присвоить имя спискам Excel?*

Данные --> Имя --> Присвоить

Правка --> Имя --> Присвоить

 Вставка --> Имя --> Присвоить Вставка --> Ссылка --> Название *17. Фильтрация данных используется…*

для упрощения процесса поиска информации

нет правильного ответа

для упрощения процесса ввода и удаления записей

 для отображения нужной информации для сортировки данных

*18. Ввод данных и редактирование списков можно производить…*

только с помощью экранной формы

нет правильного ответа

так же, как и для обычных таблиц Excel

*19. Для дополнения и редактирования данных в списке необходимо выполнить команду…*

 Главная – Редактирование – Сортировка и фильтр – Фильтр Файл --> Создать

Данные --> Редактировать…

- Правка --> Заполнить
- *20. Технология сводных таблиц…*

предусматривает изменение содержимого исходного списка

- не изменяет исходный список
- *21. Фильтрация – это…*

редактирование данных

- процесс выборки данных упорядочивание записей таблицы
- отбор записей в списках
- **22.** Для проведения сортировки в списке необходимо выполнить команду…

Office – Создавать списки для сортировки и заполнения

Данные --> Сортировка

- $\checkmark$  Office Параметры Excel Основные параметры работы с Excel Создавать списки для сортировки и заполнения Данные --> Вставка --> Сортировка
- *23. Синтаксис функции ПРОМЕЖУТОЧНЫЕ.ИТОГИ состоит:*

номер функции; число1; число2; …

интервал; критерий

- номер функции; ссылка1; ссылка2;… интервал; критерий; сумм\_интерва;
- *24. Списком или базой данных в Excel, называется…*
	- таблица прямоугольной конфигурации блок информации

список

сводная таблица

*25. Для получения итоговых накопительных ведомостей необходимо воспользоваться средством…*

Данные --> Итоги…

Правка --> Итоги…

 Данные – Структура – Промежуточные итоги Вставка --> Данные --> Итоги

*26. Для работы в Excel со сводными таблицами существует команда:*

Данные - Вставка – Таблицы – Сводная таблица.

 Вставка – Таблицы – Сводная таблица. Вставка – Сводная таблица.

Нет верного ответа

### **ТЕМА 3 Оптимизация диагностики Моделирование. Этапы создания моделей. Оптимизация лечения.**

*1. .Перечислите основные преимущества использования БД по сравнению с традиционным бумажным методом накопления информации.*

- Компактность
- Скорость

 Оперативность Низкие энергозатраты

Непротиворечивость

### *2.Перечислите особенности реляционных баз данных*

 Элементами являются таблицы, состоящие из полей (столбцов) и строк. Состоит из набора узлов, расположенных на разных уровнях, связанных между собой

Может быть представлена в виде объектов, расположенных на различных уровнях

Содержит перечень объектов одного типа

*3.Какому виду формы соответствует следующее описание: при создании формы такого вида поля* текущей записи будут выводиться одно за другим сверху вниз, для каждого поля будет создаваться отдельный объект «Надпись»?

Ленточная форма

 В один столбец Табличный

Выровненный

Сводная таблица

#### *4.Укажите существующие категории пользователей базы данных.*

- Прикладные программисты
	- Конечные пользователи Специалисты предметной области
	- Администраторы БД

#### Эксперты

- *5.Укажите существующие типы баз данных.*
	- $\checkmark$  Сетевые
		- Иерархические Табличные

Линейные

 Реляционные Компьютерные

#### *7.Что такое пользовательский интерфейс базы данных?*

Специальное аппаратное обеспечение, обеспечивающее взаимодействие пользователя с базой данных

 Совокупность средств ввода, вывода и взаимодействия пользователя с базой данных Набор диалоговых окон, обеспечивающих вывод сообщений о возникающих ошибках при работе пользователя с БД.

#### *8.Что такое информационная система?*

 Совокупность организационных, технических, программных и информационных средств, предназначенных для сбора, хранения, обработки и выдачи необходимой информации. Компьютерная программа, основанная на базе данных, позволяющая накапливать большие объемы данных

Совокупность информации о каких-либо процессах

*9.Укажите основной элемент, используемый для организации диалога базы данных с пользователем.*

Хранимая процедура

Макрос

 Окно Запрос

Диаграмма

#### *10.Перечислите объекты базы данных.*

Файлы

Права доступа

Пользователи

- Таблицы
- Запросы
- Формы

*11.Какой тип баз данных является наиболее распространенным в настоящее время?*

Объектно-ориентированные

Иерархические

 Реляционные Сетевые

### *12.Укажите правила, которые необходимо учитывать при выборе вида формы.*

При малом количестве полей исходной таблицы создается сводная таблица.

 $\checkmark$  При большом количестве полей таблицы создается выровненная форма или форма «в один столбец».

Для маленьких форм создается комбинация форм двух видов: одна в виде списка, другая в виде формы «в один столбец».

### *13.Что такое База Данных?*

данные о всех возможных состояниях объекта в рассматриваемой предметной области

список файлов на диске

 именованная совокупность данных, отражающая состояние объектов и их отношений в конкретной предметной области. данные об отношении друг к другу и взаимном влиянии объектов

большое скопление беспорядочных данных

### *14.Почему необходимо переводить информацию в электронную форму?*

потому, что бумажные документы ненадежны

потому, что это современно и актуально.

потому, что необходимо использовать компьютеры.

 потому, что в этом случае облегчается возможность ее многократного использования и автоматизированной обработки

*15.Укажите возможные варианты внешнего вида формы, создаваемой в Access*

Ленточный

Пользовательский

- Выровненный
- Табличный Произвольный

Случайный

*16.Перечислите основные функции системы управления базами данных.*

- Контроль целостности информации.
- Осуществление контроля доступа к данным со стороны пользователей. Обеспечение взаимодействия компьютера с периферийным оборудованием.

Исполнение программы, осуществляющей обращение к данным.

Запись данных на физические носители, а также чтение этих данных.

*17.Предметная область это …*

Географическая область, подвергающаяся воздействию каких-либо предметов.

Наука, изучающая влияние предметов и явлений друг на друга.

 Часть реального мира, подлежащая изучению. Область (место) действия какого-либо предмета.

### *18.Укажите возможные способы создания форм в Access*

С использованием модулей и макросов

- С использованием мастера
- С использованием конструктора С использованием программного кода

### *19.Что такое источник данных для формы?*

 Набор данных, используемый для отображения на форме. Содержимое одной из таблиц базы данных

Заголовок формы

Данные о пользователе, создавшем форму и его правах безопасности.

#### *20.Почему необходимо использовать базы данных?*

 они позволяют повысить оперативность получения информации. они позволяют уменьшить энергозатраты компьютеров.

они позволяют повысить скорость ввода информации.

- они позволяют многократно использовать хранимую информацию.
- *21.Перечислите особенности сетевых баз данных*

Может быть представлена в виде объектов, расположенных на различных уровнях

- Состоит из узлов, имеющих идентификаторы
- Содержит как горизонтальные, так и вертикальные связи между объектами. Элементами являются таблицы, состоящие из полей (столбцов) и строк.

### *22.Отношения между объектами предметной области это…*

Типы данных, используемые для описания столбцов таблицы

 Связь между таблицами БД Поля форм БД

Схема таблиц БД

## *23.Какой элемент управления, используется для организации выбора одного варианта из нескольких* возможных при создании формы в режиме конструктора?

Группа переключателей

Надпись

Переключатель

Поле со списком

*24.Укажите способы перемещения элементов формы.*

- С помощью окна свойств элемента управления
- С помощью мыши С помощью полос вертикальной и горизонтальной прокрутки

С помощью панели инструментов

*25.Перечислите возможности конечных пользователей при взаимодействии с базой данных*

- $\checkmark$  Выполнение задач по обработке данных, хранящихся в БД
- Получение доступа к БД Разработка прикладных программ

*26.Перечислите секции, существующие на форме в режиме конструктора*

 Заголовок формы Колонтитул

### Статусная строка

Областьданных

### *27.Перечислите особенности иерархических баз данных*

- Может быть представлена в виде объектов, расположенных на различных уровнях
- Состоит из узлов, имеющих идентификаторы Содержит перечень объектов одного типа

### *28.Что такое система управления базами данных?*

 Класс программ, позволяющий создавать и работать и базами данных. Специальное программное обеспечение, осуществляющее контроль за доступом пользователей к данным, хранящимся в БД независимо от особенностей аппаратного обеспечения.

Компьютерная программа, позволяющая пользователю одновременно использовать несколько различных баз данных, воспринимая их при этом как единое целое.

### *29.Что входит в список обязанностей администратора базы данных?*

Разработка прикладных программ

- Создание базы данных
- Обслуживание и поддержка БД в рабочем состоянии. Выполнение задач по обработке данных, хранящихся в БД

### **ТЕМА 4 Основные понятия медицинской информатики.**

*2. Предметом изучения медицинской информатики является:* информационные процессы, сопряженные с медико-биологическими проблемами;

информационные процессы, сопряженные с клиническими проблемами;

информационные процессы, сопряженные с профилактическими проблемами;

все выше перечисленные процессы.

### *2.Основной целью ИС медицинского назначения состоит:*

- в информационной поддержке задач оказания медпомощи населению; управления медучреждениями ЛПУ;
- $\checkmark$  управления медучреждениями ЛПУ и информационном обеспечении системы здравоохранения.

*3.Обработка информации в медицинской информационной системе может осуществляться:*

ручным способом

механизированным способом

- ручным и механизированным способами
- автоматизированным и автоматическим способами

*4.Медицинские информационные системы уровня ЛПУ представлены основными группами:*

ИС консультативных центров; банками информации медслужб; скрининговыми системами; ИС ЛПУ; информационными системами НИИ и мед вузов. всеми перечисленными группами.

*5.Основные модули, присущие большинству МИС составляет ...*

- 5 7 10  $\checkmark$  15
- *6.Что включает модуль " статистика " ?*
	- возможность создания отчетов любой сложности экспорт ЭМК во внешний формат

учет мед услуг и взаиморасчеты с различными контрагентами медучреждений

персонифицированный учет расхода при оказании мед услуг

*7.МИС обеспечивает возможность обмена электронными медицинскими картами между разными* учреждениями, синхронизации справочников и консолидации финансовой информации.

электронная медкарта

 репликация модуль сопряжения

коечный фонд

*8.МИС должна обеспечивать выполнение следующих функций:*

Регистратура и расписание приема

Учет оказанных услуг

Электронная история болезни / электронная медицинская карта

Расчеты с пациентами, страховыми компаниями и подрядчиками

Медико-экономические стандарты

Статистика и аналитика

Автоматизация стационара

Управление сетью филиалов

Ведение БД пациентов, врачебного и сестринского персонала

все вышеперечисленные

*9.Работа в МИС ведется в*

многопользовательском режиме не с разграничением прав доступа

- многопользовательском режиме с разграничением прав доступа
- многозадачном режиме с разграничением прав доступа многозадачном режиме не с разграничением прав доступа

*10.В системе "СТАЦИОНАР" предусмотрена возможность быстрого запуска \_\_\_\_ режимов и функций*

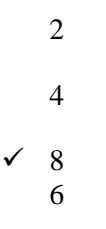

*11.Для регистрации в системе АИС "Стационар" необходимо ввести...*

 код сотрудника пароль

имя сервера

IP адрес сервера

*12.Учет случаев госпитализации осуществляется через пункт меню ...*

"Список"

"Пациент"

### "История"

"Больничные листы"

*13.Информация из БД случаев госпитализации выбирается из режима работы*

Просмотр

Редактирование

экспорт

статистика

все выше перечисленные

*14.Выбор информации производится путем формирования соответствующего фильтра. Условия в* фильтре соединяются логическим ...

или

 $\checkmark$  и не

тогда и только тогда

### *15При удалении пациента из списка удаляется*

 $\checkmark$  информация, касающаяся удаляемого пациента, изо всех таблиц, составляющих БДСГ. информация, касающаяся удаляемого пациента из заданной таблицы

## **ТЕМА 5 Использование информационных компьютерных систем в медицине и здравоохранении.**

## *1.МИС- это*

 совокупность программно – технических средств, баз данных и знаний, предназначенных для автоматизации различных процессов, протекающих в ЛПУ и системе здравоохранения. совокупность программно – технических средств для автоматизации различных процессов, протекающих в ЛПУ и системе здравоохранения.

совокупность программно – баз данных и знаний, предназначенных для автоматизации различных процессов, протекающих в ЛПУ и системе здравоохранения.

совокупность программно – технических средств, баз данных и знаний, предназначенных для автоматизации различных процессов.

*2.База данных АИС реанимации и интенсивной терапии создана на основе* 

таблиц MS Excel

MS Word

 *MS Access* MS WordPad

*3.Карты интенсивной терапии и их шаблоны основаны на основе...*

 таблиц MS Excel MS Word

MS Access

MS WordPad

*4.Для начала работы с АИС «ОРИТ» запустить файл*

 $\checkmark$  RDB v2.0.mdb RDB\_v2.0.xls

RDB\_v2.0.dbf

RDB\_v2.0.exe

### *5.Форма настроек базы состоит из*

- списка отделений стационара списка отделений поликлиник
- списка осложнений
- списка причин смерти списка причин госпитализации

диспетчера задач

диспетчера связанных таблиц

## *6.Изменить список пациентов можно*

изменяя параметры фильтрации в строке "кнопки основных функций"

 изменяя параметры фильтрации в "строке поиска " выбрав вкладку "отчеты и бланки"

нажав клавишу  $\mathrm{F}_2$ 

### *7.Мастер добавления нового пациента открывается*

- нажав кнопку «Новый пациент» в главной форме нажав клавишу  $F_2$
- $\checkmark$  нажав клавишу  $F_4$ нажавклавишу  $\mathrm{F}_7$

*8.В какой форме можно редактировать (изменять) ошибочно введенные данные?*

- в главной форме
- в форме выписки
- в форме подробных сведений о пациенте в форме настроек базы
- *9.Под картами ИТ система понимает*

базу данных Access на основе шаблона карты ИТ.

электронную таблицу Excel, созданную базой данных на основе шаблона карты ИТ.

### *10.При работе с картами ИТ используют кнопки в правом верхнем углу карты:*

- Новый день
- Назначить
- Отменить
- Печать
- Болюсно
- Отм. болюс
- Удалить

*11.Автоматизированное рабочее место (АРМ) врача предназначено* 

для ведения историй болезни

хранения историй болезни

- составления отчетов
- все вышеперечисленные

### *12.Функции АРМ врача делятся на категории:*

- основные и неотъемлемые
- вспомогательные

неотъемлемые и вспомогательные

основные и вспомогательные

*13.Основа АРМа - это...*

карта пациента

 электронная истории болезни электронная медкарта

медицинский страхавой полис пациента

*14.Для внесения личных данных в программу АРМ лечотделения необходимо использовать команду*

 Сервис- Настройки Сервис-Ввод данных

Сервис-История болезни

Сервис - Медкарта

*15.Какая вкладка окна "Настройки программы"содержит данные о врачах и медсестрах*

- вкладка "Кабинет" вкладка "Врачи" вкладка "Отделения" вкладка "Направления"
- *16.В какой вкладке содержатся данные для шаблонного заполнения бланков.*

вкладка "Медучреждение"

вкладка "Врачи"

вкладка "Отделения"

вкладка "Направления"

*17.Основное окно приложения -*

электронная медкарта

 журнал амбулаторного приема история болезни

журнал диспансерных больных

*18.Какую команду используют для просмотра количества принятых больных за определенный интервал?*

Файл - Диспансеризация

Файл-Отчетные формы

 Файл-Итоги работы Файл- Поиск больного